# **Исполнитель Робот**

## **Урок 2. Циклы**

*Исполнитель Робот*

#### **Циклы**

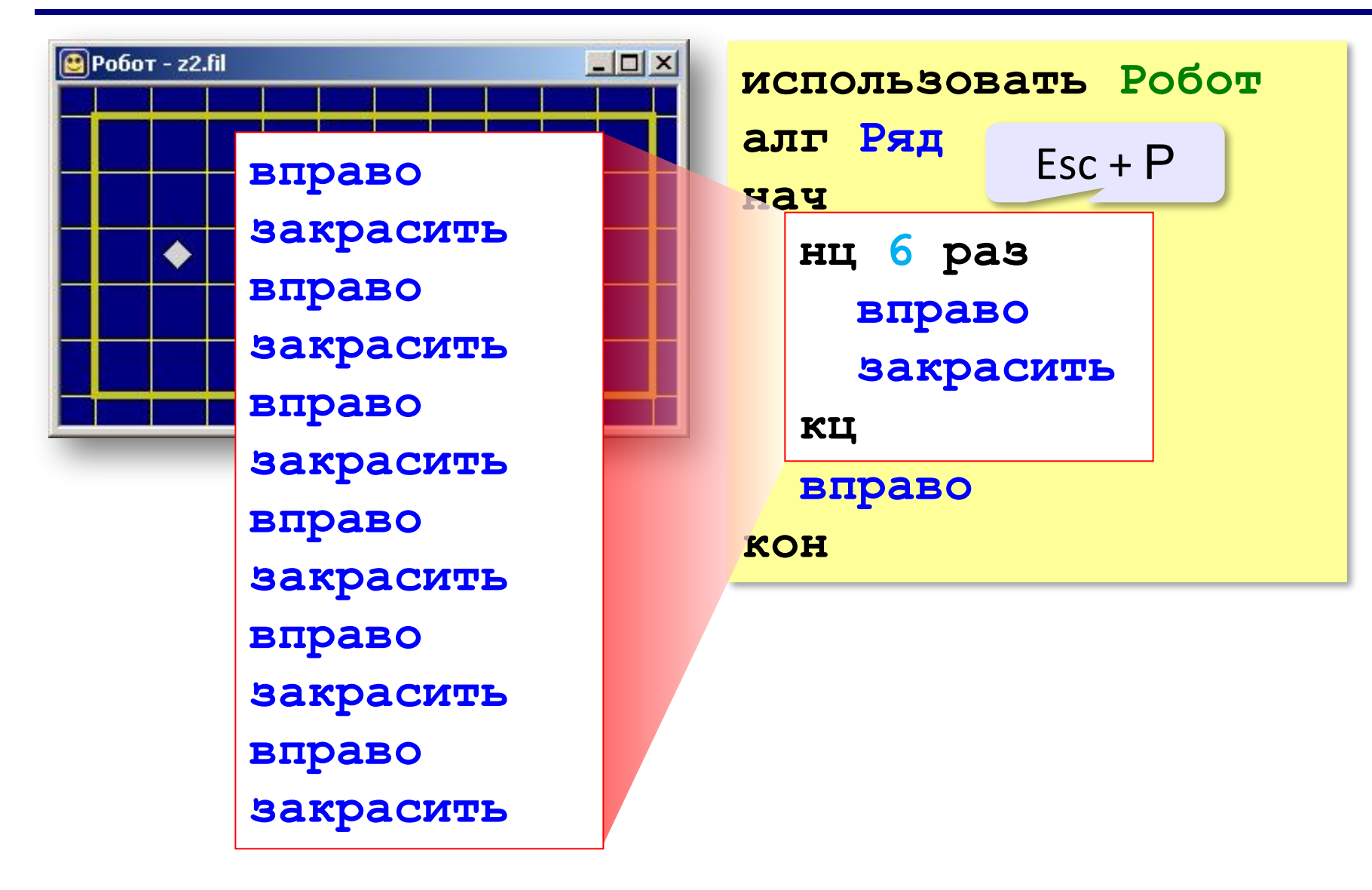

#### **Задачи из курса «Робот»**

- **«3»**: **2-A, 2-B**
- **«4»**: **2-A, 2-B, 2-C**
- **«5»**: **2-A, 2-B, 2-C, 2-D**

*Исполнитель Робот*

#### **Циклы**

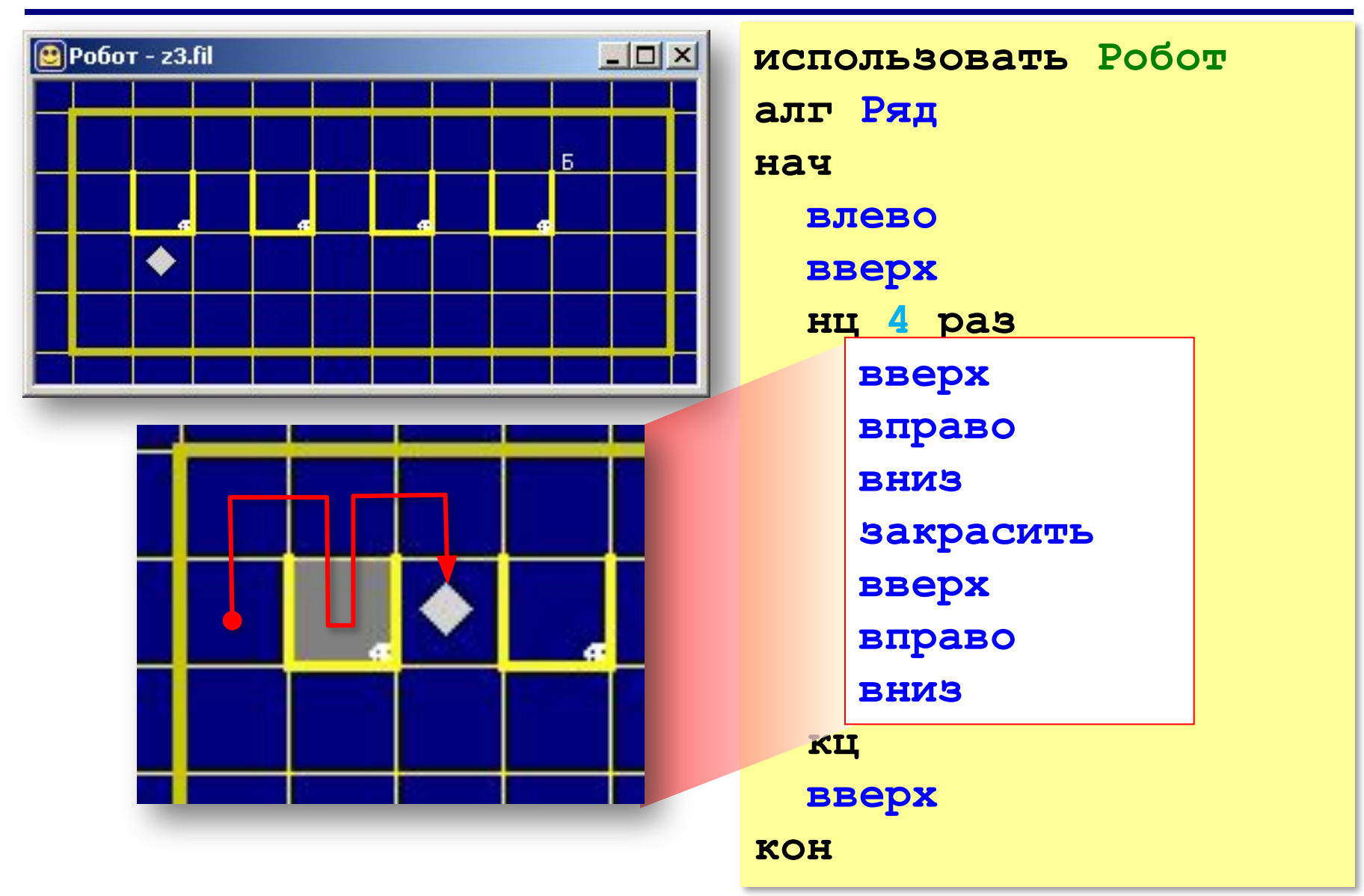

*© К. Поляков, 2012 http://kpolyakov.narod.ru*

#### **Задачи из курса «Робот»**

- **«3»**: **3-A, 3-B**
- **«4»**: **3-A, 3-B, 3-C**
- **«5»**: **3-A, 3-B, 3-C, 3-D**

### **Задачи из курса «Робот»**

Задание №P2. Предположите, что нарисует Робот в результате работы программы задание Р2 (рис.128). Стартовая обстановка: поле без стен, Робот в левом верхнем углу (рис. 129).

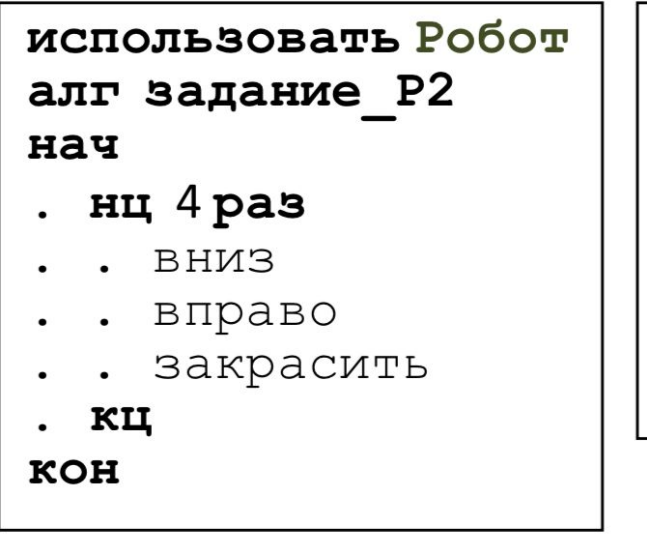

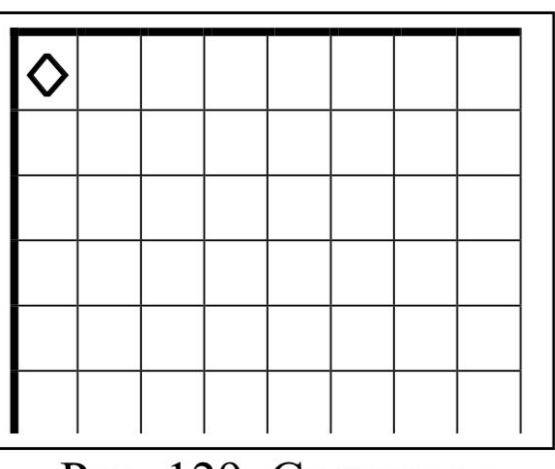

Рис. 129. Стартовая обстановка к программе задание Р2.

Рис. 128. Код программы задание Р2.

#### Задание №P4. Проверим себя. Посмотрите на программу задание Р4 (рис. 132). Стартовая обстановка: поле без стен, Робот в левом верхнем углу.

Предположите, какие клетки закрасит Робот в результате работы программы?

Как изменится рисунок при изменениях в программе, указанных  $\overline{B}$ заданиях а), б), в), г)?

Ответ нарисуйте в тетрали в клеточку.

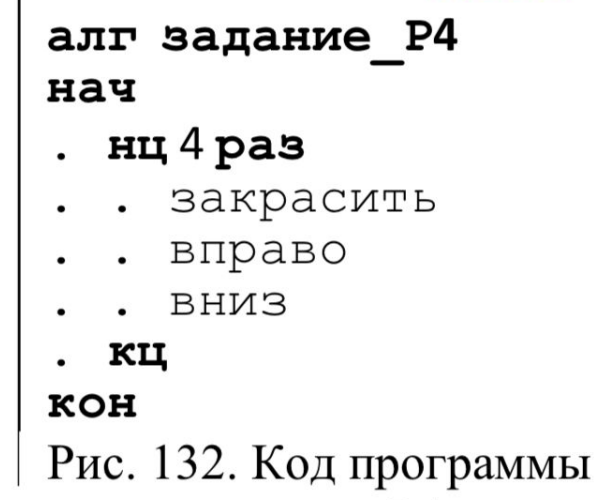

использовать **Робот** 

задание Р4.

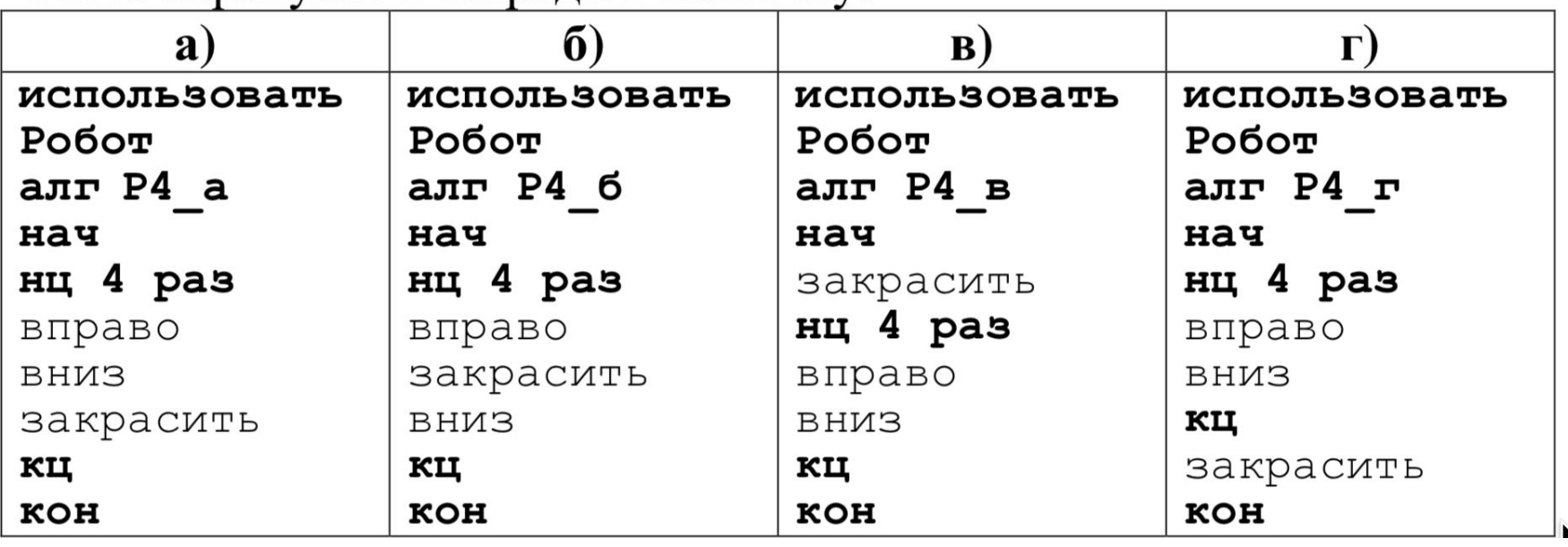